# Package 'fresh'

June 26, 2024

<span id="page-0-0"></span>Title Create Custom 'Bootstrap' Themes to Use in 'Shiny'

Version 0.2.1

Description Customize 'Bootstrap' and 'Bootswatch' themes, like colors, fonts, grid layout, to use in 'Shiny' applications, 'rmarkdown' documents and 'flexdashboard'.

URL <https://github.com/dreamRs/fresh>

#### BugReports <https://github.com/dreamRs/fresh/issues>

License GPL-3

Encoding UTF-8

Imports bslib,

htmltools, rstudioapi, sass, shiny Suggests bsicons,

> shinyWidgets, shinydashboard, bs4Dash, knitr, rmarkdown, testthat  $(>= 2.1.0)$ , covr

RoxygenNote 7.3.1

Roxygen list(markdown = TRUE)

VignetteBuilder knitr

## R topics documented:

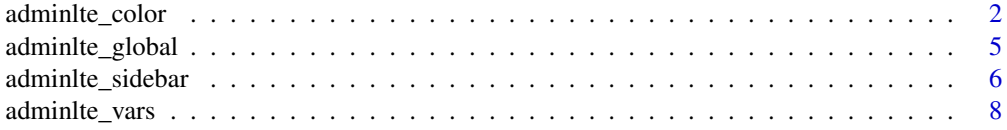

<span id="page-1-0"></span>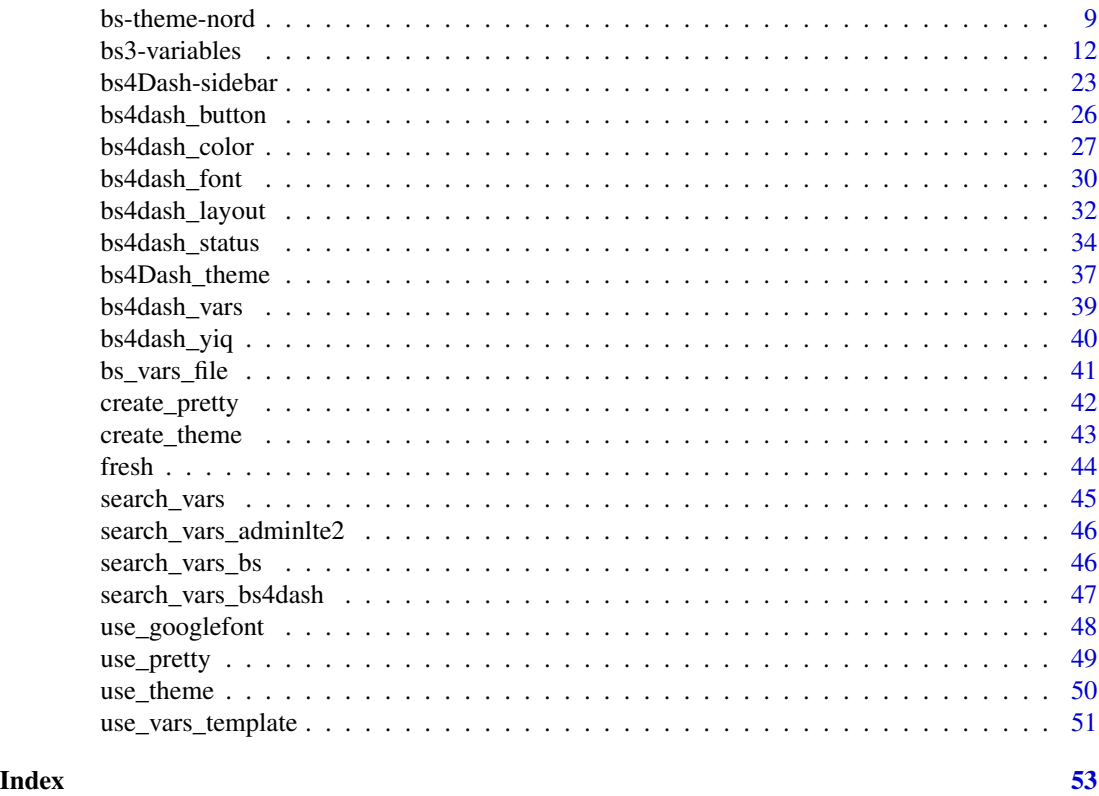

adminlte\_color *AdminLTE CSS colors variables*

#### Description

Those variables can be used to customize defaults colors in shinydashboard.

#### Usage

```
adminlte_color(
 light_blue = NULL,
 red = NULL,
 green = NULL,
 aqua = NULL,yellow = NULL,
 blue = NULL,
 navy = NULL,teal = NULL,olive = NULL,
 lime = NULL,
 orange = NULL,
  fuchsia = NULL,
```
#### <span id="page-2-0"></span>adminite\_color 3

```
purple = NULL,
maroon = NULL,
black = NULL,gray_lte = NULL
```
#### Arguments

 $\mathcal{L}$ 

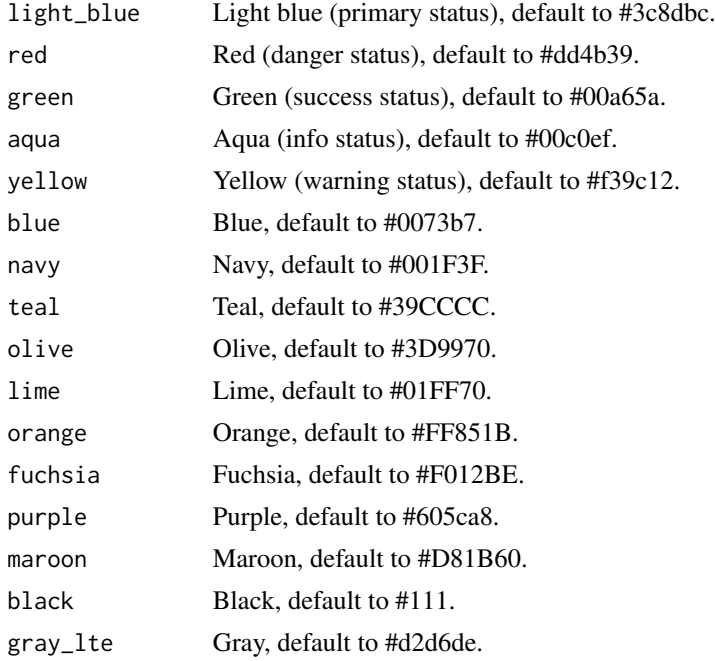

#### Value

a list that can be used in [create\\_theme](#page-42-1).

```
adminlte_color(
light_blue = "#086A87",
  aqua = "#A9D0F5",green = "#0B3B0B",
 purple = "#610B4B"
\mathcal{L}if (interactive()) {
  library(shiny)
  library(shinydashboard)
 ui <- dashboardPage(
   header = dashboardHeader(title = "My dashboard"),
   sidebar = dashboardSidebar(
      sidebarMenu(
```

```
menuItem(
     "Dashboard",
     tabName = "dashboard",
     icon = icon("dashboard")
   )
 )
),
body = dashboardBody(
  use_theme(create_theme(
   adminlte_color(
     light\_blue = "#086A87",aqua = "#A9D0F5",green = "#0B3B0B",
     purple = "#610B4B"
   )
  )),
  tabItems(
    tabItem(
      "dashboard",
      # infoBoxes
      fluidRow(
        infoBox(
          "Orders", uiOutput("orderNum2"),
          "Subtitle", icon = icon("credit-card")
        ),
        infoBox(
          "Approval Rating", "60%",
          icon = icon("line-chart"), color = "green",
          fill = TRUE),
        infoBox(
          "Progress", "20%",
          icon = icon("users"),
           color = "purple"
        )
      ),
      # valueBoxes
      fluidRow(
        valueBox(
          5846, "New Orders",
          icon = icon("credit-card"),
          href = "http://google.com"
        ),
        valueBox(
          tagList("60",
                  tags$sup(style="font-size: 20px", "%")),
          "Approval Rating",
          icon = icon("line-chart"),
           color = "green"
```

```
),
              valueBox(
                "42%", "Progress",
                icon = icon("users"),
                color = "purple"
              \mathcal{L})
         )
      \lambda)
  \overline{)}server <- function(input, output, session) {
  }
  shinyApp(ui, server)
}
```
adminlte\_global *AdminLTE CSS global variables*

#### Description

Those variables can be used to customize global settings in shinydashboard.

#### Usage

```
adminlte_global(content_bg = NULL, box_bg = NULL, info_box_bg = NULL)
```
#### Arguments

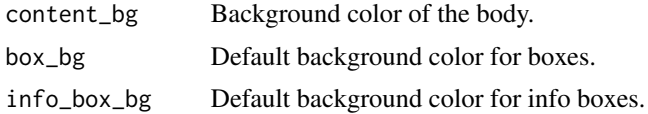

#### Value

a list that can be used in [create\\_theme](#page-42-1).

```
if (interactive()) {
  library(shiny)
  library(shinydashboard)
  ui <- dashboardPage(
   header = dashboardHeader(title = "My dashboard"),
```

```
sidebar = dashboardSidebar(),
    body = dashboardBody(
      use_theme(create_theme(
        adminlte_global(
          content_bg = "#FAAC58"
        )
     ))
   )
 \overline{)}server <- function(input, output, session) {
 }
 shinyApp(ui, server)
}
```
adminlte\_sidebar *AdminLTE CSS sidebar variables*

#### Description

Those variables can be used to customize the sidebar in shinydashboard.

#### Usage

```
adminlte_sidebar(
 width = NULL,
  dark_bg = NULL,dark_hover_bg = NULL,
  dark_color = NULL,
  dark_hover_color = NULL,
  dark_submenu_bg = NULL,
  dark_submenu_color = NULL,
  dark_submenu_hover_color = NULL,
  light\_bg = NULL,light_hover_bg = NULL,
  light_color = NULL,
  light_hover_color = NULL,
  light_submenu_bg = NULL,
  light_submenu_color = NULL,
  light_submenu_hover_color = NULL
)
```
#### Arguments

width Side bar width, default to 230px.

<span id="page-5-0"></span>

#### <span id="page-6-0"></span>adminite\_sidebar 7

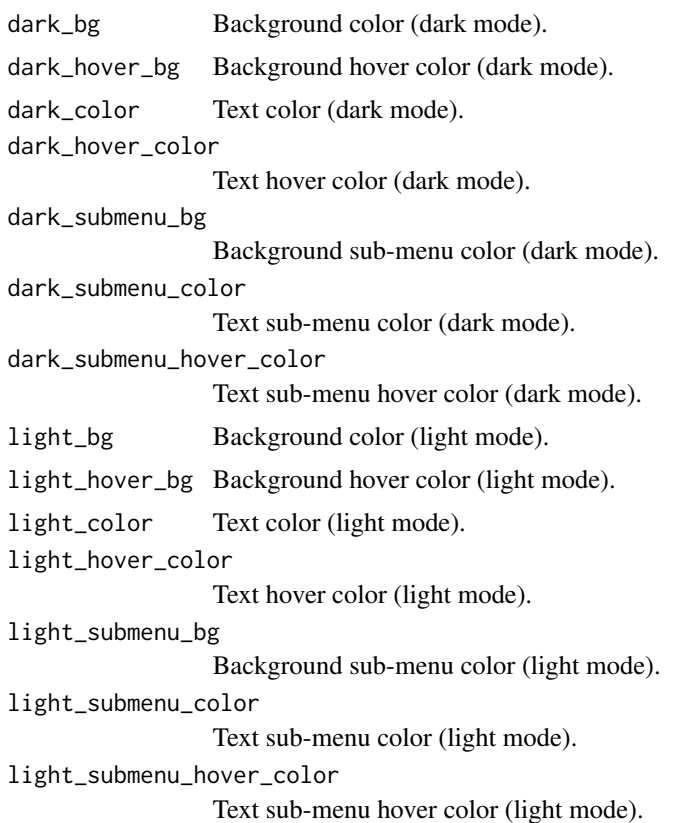

#### Value

a list that can be used in [create\\_theme](#page-42-1).

```
if (interactive()) {
  library(shiny)
  library(shinydashboard)
  ui <- dashboardPage(
   header = dashboardHeader(title = "My dashboard"),
   sidebar = dashboardSidebar(
      sidebarMenu(
       menuItem("Dashboard", tabName = "dashboard", icon = icon("dashboard")),
       menuItem("Widgets", icon = icon("th"), tabName = "widgets", badgeLabel = "new",
                 badgeColor = "green"),
       menuItem("Charts", icon = icon("bar-chart-o"),
                 menuSubItem("Sub-item 1", tabName = "subitem1"),
                 menuSubItem("Sub-item 2", tabName = "subitem2")
       )
     )
   ),
   body = dashboardBody(
```

```
use_theme(create_theme(
        adminlte_sidebar(
          dark_bg = "#F5A9A9",
          dark_hover_bg = "#8A0808"
        )
     ))
   )
 \overline{)}server <- function(input, output, session) {
 }
 shinyApp(ui, server)
}
```
adminlte\_vars *AdminLTE 2 custom variables*

#### Description

Use any AdminLTE or Bootstrap variables to customize a shinydashboard theme.

#### Usage

```
adminlte_vars(...)
```
#### Arguments

... Variables to use, under the form body\_bg = "#FFF" or "body-bg" = "#FFF".

#### Value

a list that can be used in [create\\_theme](#page-42-1).

#### Note

For a full list of available variables, use [search\\_vars\\_adminlte2](#page-45-1).

#### Examples

```
adminlte_vars(body_bg = "#FFF")
```
adminlte\_vars("body-bg" = "#FFF")

<span id="page-8-0"></span>

#### Description

Bootstrap Theme based on Nord palette

#### Usage

```
bs_theme_nord_light(version = bslib::version_default(), preset = "bootstrap")
```
bs\_theme\_nord\_dark(version = bslib::version\_default(), preset = "bootstrap")

#### Arguments

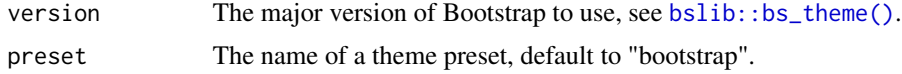

#### Value

Returns a [sass::sass\\_bundle\(\)](#page-0-0) (list-like) object.

```
library(shiny)
library(bslib)
library(bsicons)
make_btns <- function(outline = FALSE) {
  lapply(
   X = c("primary", "secondary", "success", "danger", "warning", "info"),FUN = function(x) {
     if (outline)
        x <- paste0("outline-", x)
    actionButton(paste0("btn", x), paste("Button", x), class = paste("btn", x, sep = "-"))
    }
 )
}
ui <- page_navbar(
  title = "Nord theme",
  theme = bs_theme_nord_light(),
  fillable = FALSE,
  sidebar = sidebar(
    "Sidebar",
   selectInput("id", "Choice:", month.name)
  ),
```

```
nav_panel(
  "Page 1",
  make_btns(),
  tags$br(), tags$br(),
  make_btns(TRUE),
  tags$br(), tags$br(),
  layout_column_wrap(
   width = 1 / 5,
    value_box(
     title = "1st value",
     value = "123",showcase = bs_icon("bar-chart"),
     theme = "primary",
     p("The 1st detail")
    ),
    value_box(
     title = "2nd value",
     value = "456",
     showcase = bs_icon("graph-up"),
     theme = "success",
     p("The 2nd detail"),
     p("The 3rd detail")
    ),
    value_box(
     title = "3rd value",
     value = "789",
     showcase = bs_icon("pie-chart"),
     theme = "danger",
     p("The 4th detail"),
     p("The 5th detail"),
     p("The 6th detail")
    ),
    value_box(
     title = "4th value",
     value = "123",
     showcase = bs_icon("bar-chart"),
     theme = "warning",
     p("The 1st detail")
    ),
    value_box(
     title = "5th value",
     value = "123",
     showcase = bs_icon("bar-chart"),
     theme = "info",p("The 1st detail")
   \lambda),
  layout_column_wrap(
   width = 1 / 5,
    card(
     card_header(
```
#### bs-theme-nord 11

```
class = "bg-primary",
          "A header"
       ),
       card_body("Some content")
     ),
     card(
       card_header(
         class = "bg-success",
          "A header"
       ),
       card_body("Some content")
     ),
     card(
       card_header(
         class = "bg-danger",
          "A header"
       ),
       card_body("Some content")
     ),
     card(
       card_header(
         class = "bg-warning",
          "A header"
       ),
       card_body("Some content")
     ),
     card(
       card_header(
         class = "bg-info",
          "A header"
       ),
       card_body("Some content")
     )
   )
 ),
 nav_panel("Page 2", "Page 2 content"),
 nav_spacer(),
 nav_item(
    input_switch("dark_mode", "Dark mode", width = "120px")
 )
)
server <- function(input, output, session) {
 observe(session$setCurrentTheme(
   if (isTRUE(input$dark_mode)) bs_theme_nord_dark() else bs_theme_nord_light()
 ))
}
if (interactive())
 shinyApp(ui, server)
```
<span id="page-11-0"></span>

 $bs_vars(\ldots)$ 

#### Description

Use any Bootstrap variables to customize a shiny theme.

#### Usage

```
bs_vars_global(
  body_bg = NULL,text_color = NULL,
  link_color = NULL,
  link_hover_color = NULL,
  line_height_base = NULL,
  grid_columns = NULL,
  grid_gutter_width = NULL,
  border_radius_base = NULL
)
bs_vars_color(
  brand_primary = NULL,
  brand_success = NULL,
  brand_info = NULL,
  brand_warning = NULL,
  brand_danger = NULL,
  gray_base = NULL,
  gray_darker = NULL,
  gray_dark = NULL,
  gray = NULL,gray\_light = NULL,gray_lighter = NULL
\mathcal{E}bs_vars_navbar(
  height = NULL,margin_bottom = NULL,
  border_radius = NULL,
  padding_horizontal = NULL,
  padding_vertical = NULL,
  collapse_max_height = NULL,
  default_color = NULL,
  default_bg = NULL,
  default_border = NULL,
  default_link_color = NULL,
```
#### bs3-variables 13

```
default_link_active_color = NULL,
  default_link_active_bg = NULL,
  default_link_hover_color = NULL,
  default_link_hover_bg = NULL,
  inverse_color = NULL,
  inverse_bg = NULL,
  inverse_border = NULL,
  inverse_link_color = NULL,
  inverse_link_active_color = NULL,
  inverse_link_active_bg = NULL,
  inverse_link_hover_color = NULL,
  inverse_link_hover_bg = NULL
)
bs_vars_nav(
  link_padding = NULL,
  link_hover_bg = NULL,
  disabled_link_color = NULL,
  disabled_link_hover_color = NULL
\lambdabs_vars_font(
  family_sans_serif = NULL,
  size_base = NULL,
  size_large = NULL,
  size_small = NULL,
  size_h1 = NULL,size_h2 = NULL,
  size_h3 = NULL,size_h4 = NULL,size_h5 = NULL,size_h6 = NULL\mathcal{L}bs_vars_wells(bg = NULL, border = NULL)
bs_vars_state(
  success_text = NULL,
  success_bg = NULL,
  success_border = NULL,
  info_text = NULL,
  info_bg = NULL,info_border = NULL,
  warning_text = NULL,
  warning_bg = NULL,
  warning_border = NULL,
  danger_text = NULL,
```

```
danger_border = NULL
\lambdabs_vars_input(
  bg = NULL,color = NULL,
  border = NULL,border_radius = NULL,
  color_placeholder = NULL,
  group_addon_bg = NULL,
  border_focus = NULL,
  bg_disabled = NULL
)
bs_vars_alert(
  padding = NULL,
  border_radius = NULL,
  link_font_weight = NULL,
  success_text = NULL,
  success_bg = NULL,
  success_border = NULL,
  info_text = NULL,
  info_bg = NULL,
  info_border = NULL,
  warning_text = NULL,
  warning_bg = NULL,
  warning_border = NULL,
  danger_text = NULL,
  danger_bg = NULL,
  danger_border = NULL
)
bs_vars_progress(
  bg = NULL,bar_color = NULL,
  border_radius = NULL,
  bar_bg = NULL,
  bar_success_bg = NULL,
  bar_warning_bg = NULL,
  bar_danger_bg = NULL,
  bar_info_bg = NULL
)
bs_vars_panel(
  bg = NULL,body_padding = NULL,
  heading_padding = NULL,
  footer_padding = NULL,
```
#### bs3-variables 15

```
border_radius = NULL,
  inner_border = NULL,
  footer_bg = NULL,
  default_text = NULL,
  default_border = NULL,
  default_heading_bg = NULL,
  primary_text = NULL,
  primary_border = NULL,
  primary_heading_bg = NULL,
  success_text = NULL,
  success_border = NULL,
  success_heading_bg = NULL,
  info_text = NULL,
  info_border = NULL,
  info_heading_bg = NULL,
  warning_text = NULL,
  warning_border = NULL,
  warning_heading_bg = NULL,
  danger_text = NULL,
  danger_border = NULL,
  danger_heading_bg = NULL
\mathcal{L}bs_vars_modal(
 md = NULL,lg = NULL,sm = NULL,inner_padding = NULL,
  title_padding = NULL,
  title_line_height = NULL,
  content_bg = NULL,
  content_border_color = NULL,
  content_fallback_border_color = NULL,
  backdrop_bg = NULL,
  backdrop_opacity = NULL,
  header_border_color = NULL,
  footer_border_color = NULL
\mathcal{L}bs_vars_button(
```

```
font_weight = NULL,
default_color = NULL,
default_bg = NULL,
default_border = NULL,
primary_color = NULL,
primary_bg = NULL,
primary_border = NULL,
success_color = NULL,
```
16 bs3-variables bs3-variables

```
success_bg = NULL,
  success_border = NULL,
  info_color = NULL,
  info_bg = NULL,info_border = NULL,
  warning_color = NULL,
  warning_bg = NULL,
  warning_border = NULL,
  danger_color = NULL,
  danger_bg = NULL,
  danger_border = NULL,
  link_disabled_color = NULL,
  border_radius_base = NULL,
  border_radius_large = NULL,
  border_radius_small = NULL
)
bs_vars_dropdown(
  bg = NULL,
  border = NULL,
  fallback_border = NULL,
  divider_bg = NULL,link_color = NULL,
  link_hover_color = NULL,
  link_hover_bg = NULL,
  link_active_color = NULL,
  link_active_bg = NULL,
  link_disabled_color = NULL,
  header_color = NULL
)
bs_vars_pills(
 border_radius = NULL,
  active_link_hover_bg = NULL,
  active_link_hover_color = NULL
\lambdabs_vars_tabs(
  border_color = NULL,
  link_hover_border_color = NULL,
  active_link_hover_bg = NULL,
  active_link_hover_color = NULL,
  active_link_hover_border_color = NULL,
  justified_link_border_color = NULL,
  justified_active_link_border_color = NULL
```
)

bs\_vars\_badge(

```
color = NULL,
  bg = NULL,link_hover_color = NULL,
  active_color = NULL,
  active_bg = NULL,
  font_weight = NULL,
  line_height = NULL,
  border_radius = NULL
\lambdabs_vars_component(
  padding_base_vertical = NULL,
  padding_base_horizontal = NULL,
  padding_large_vertical = NULL,
  padding_large_horizontal = NULL,
  padding_small_vertical = NULL,
  padding_small_horizontal = NULL,
  padding_xs_vertical = NULL,
  padding_xs_horizontal = NULL,
  line_height_large = NULL,
  line_height_small = NULL,
  border_radius_base = NULL,
  border_radius_large = NULL,
  border_radius_small = NULL,
  component_active_color = NULL,
  component_active_bg = NULL,
  caret_width_base = NULL,
  caret_width_large = NULL
)
bs_vars_table(
  cell_padding = NULL,
  condensed_cell_padding = NULL,
  bg = NULL,bg_accent = NULL,
  bg_hover = NULL,
  bg_active = NULL,
  border_color = NULL
\lambda
```
#### Arguments

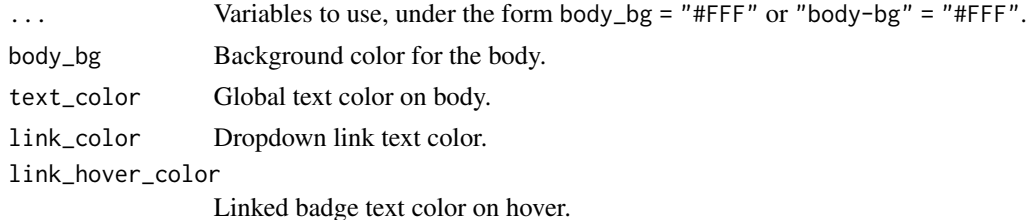

<span id="page-17-0"></span>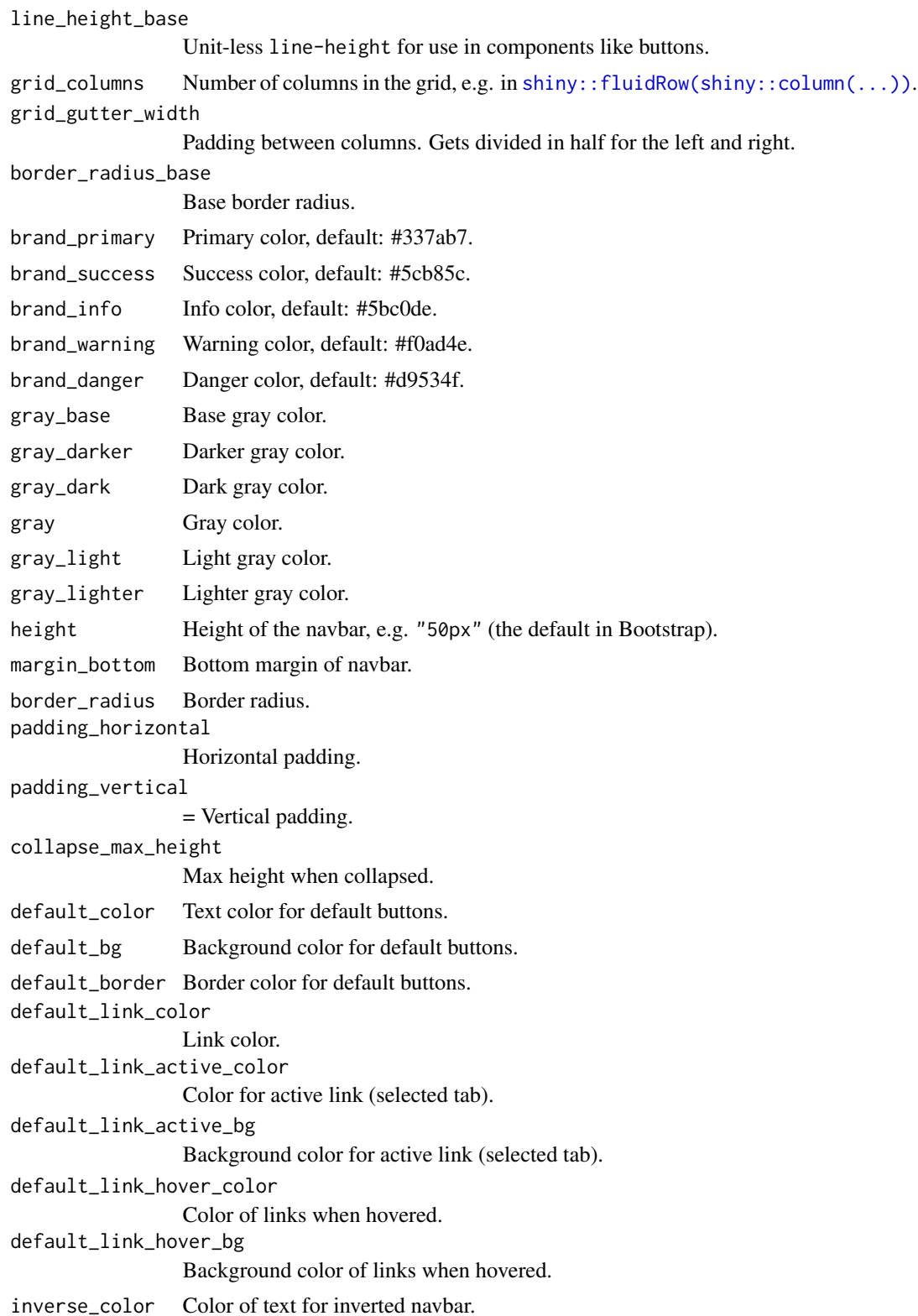

### bs3-variables 19

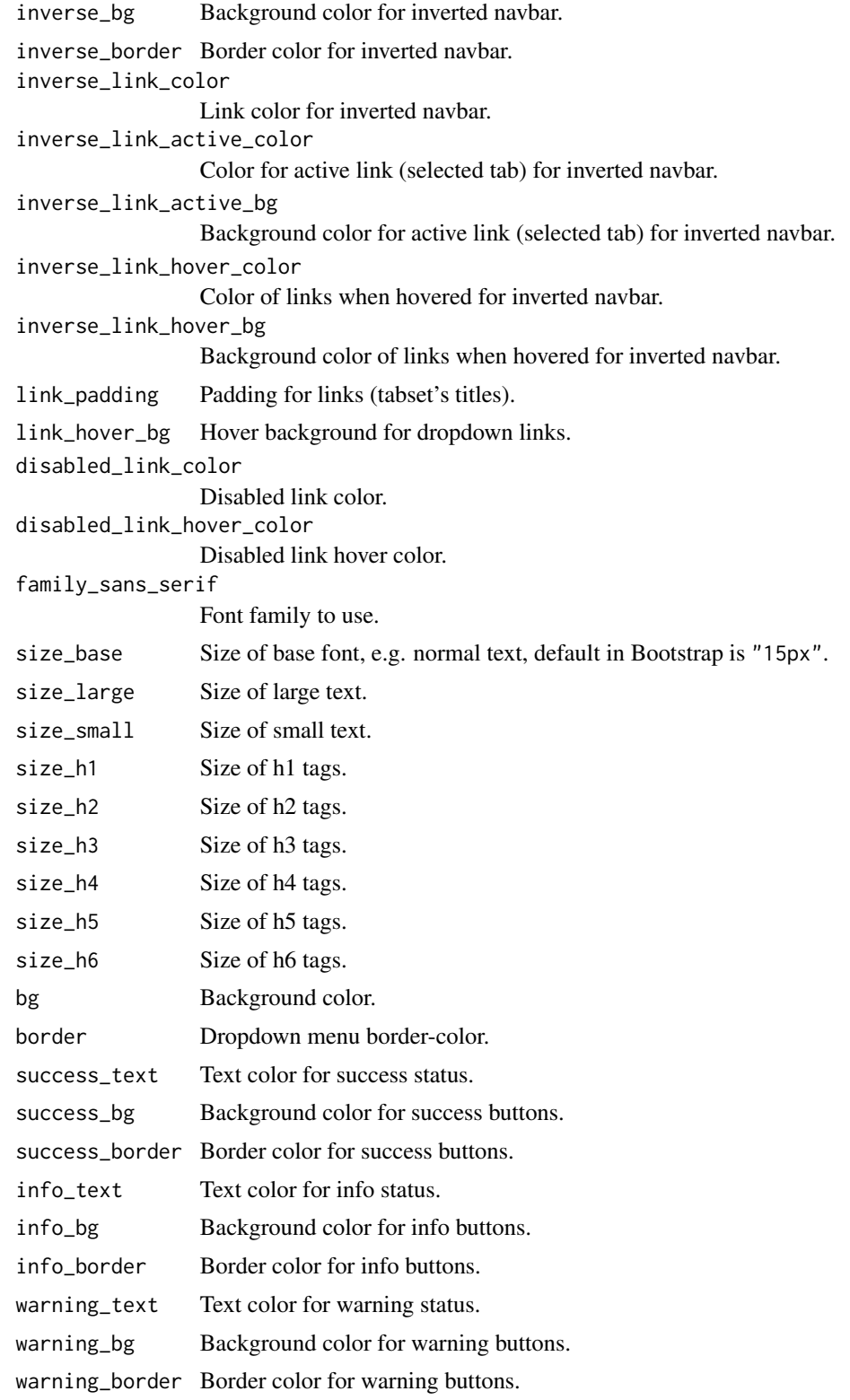

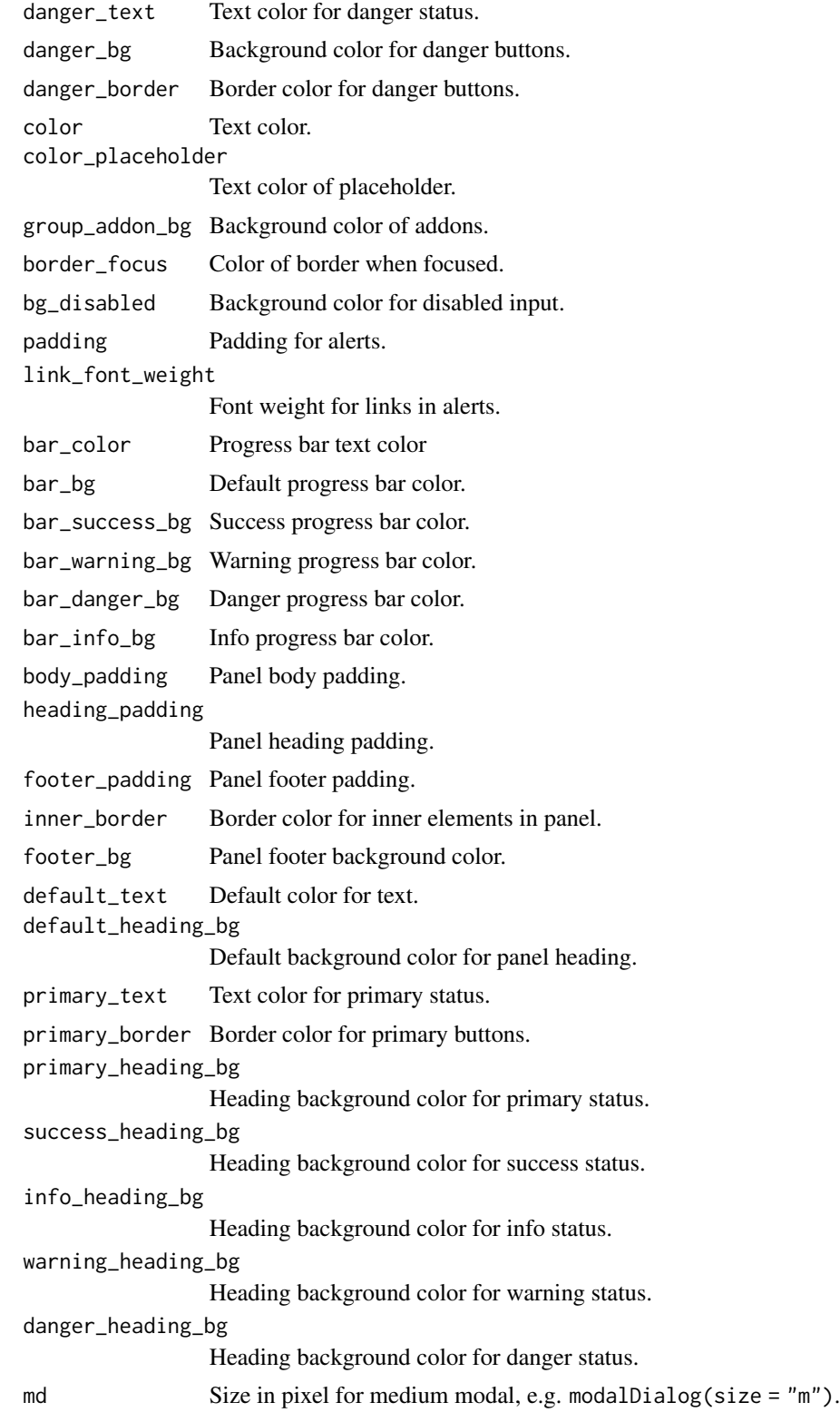

bs3-variables 21

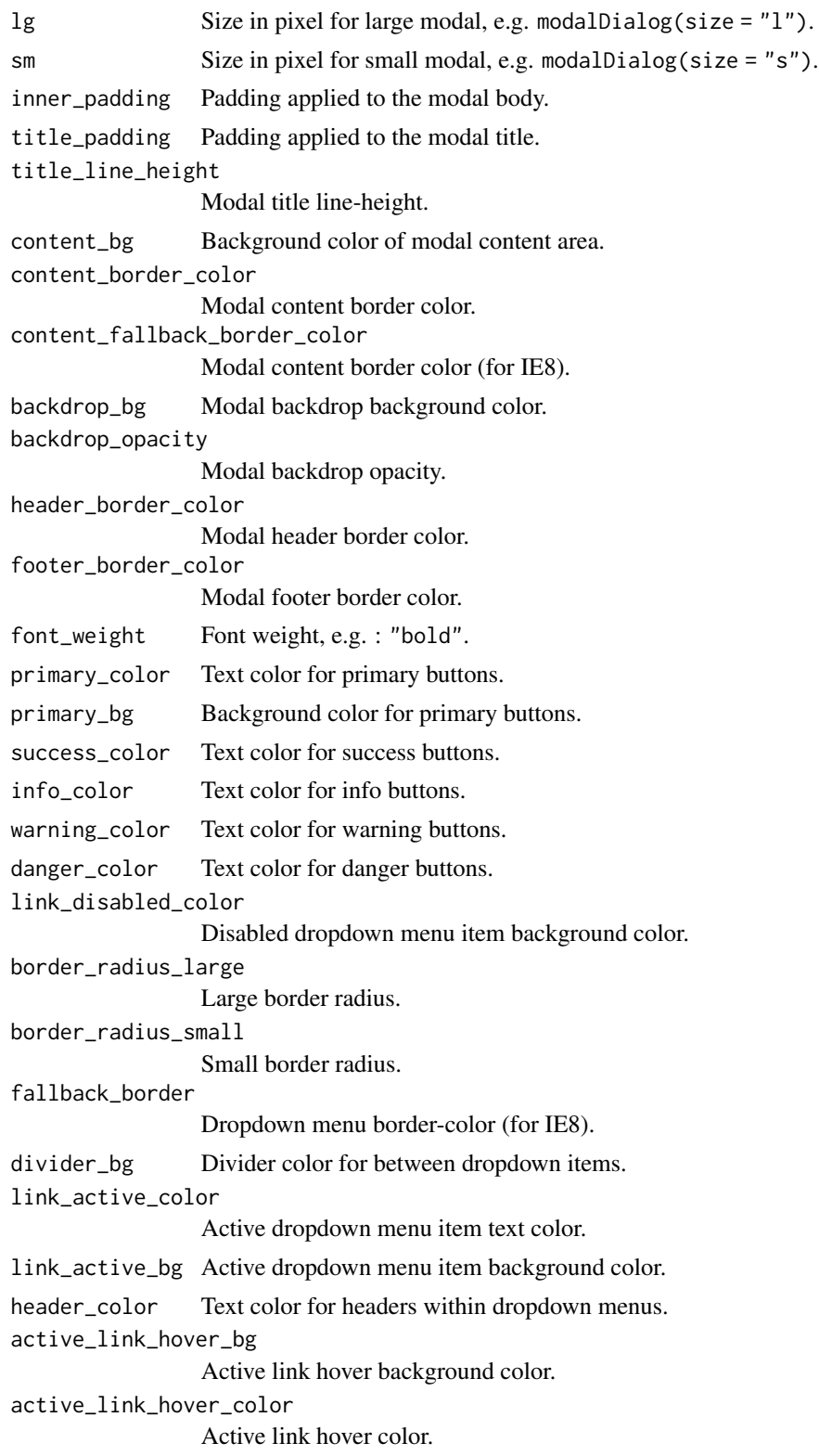

border\_color Border color. link\_hover\_border\_color Link hover color. active\_link\_hover\_border\_color Active link hover border color. justified\_link\_border\_color Justified link border color. justified\_active\_link\_border\_color Justified active link border color. active\_color Badge text color in active nav link. active\_bg Badge background color in active nav link. line\_height Line height. padding\_base\_vertical Vertical base padding. padding\_base\_horizontal Horizontal base padding. padding\_large\_vertical Vertical large padding. padding\_large\_horizontal Horizontal large padding. padding\_small\_vertical Vertical small padding. padding\_small\_horizontal Horizontal small padding. padding\_xs\_vertical Vertical extra small padding. padding\_xs\_horizontal Horizontal extra small padding. line\_height\_large Line height for large elements. line\_height\_small Line height for small elements. component\_active\_color Color for active components. component\_active\_bg Background color for active components. caret\_width\_base Width for caret. caret\_width\_large Widget for large caret. cell\_padding Cell padding. condensed\_cell\_padding Cell padding when using condensed table. bg\_accent Background color used in striped table. bg\_hover Background color used when hovering the table with the mouse. bg\_active Background color when row is selected.

#### <span id="page-22-0"></span>bs4Dash-sidebar 23

#### Value

a list that can be used in [create\\_theme\(\)](#page-42-1).

#### Note

For a full list of available variables, use [search\\_vars\\_bs\(\)](#page-45-2).

#### Examples

```
bs_vars(body_bg = "#FFF")
bs_vars("body-bg" = "#FFF")
```
bs4Dash-sidebar *bs4Dash sidebar skins light/dark*

#### Description

bs4Dash sidebar skins light/dark

#### Usage

```
bs4dash_sidebar_light(
  bg = NULL,hover_bg = NULL,
  color = NULL,
  hover_color = NULL,
  active_color = NULL,
  submenu_bg = NULL,
  submenu_color = NULL,
  submenu_hover_color = NULL,
  submenu_hover_bg = NULL,
  submenu_active_color = NULL,
  submenu_active_bg = NULL,
  header_color = NULL
)
bs4dash_sidebar_dark(
  bg = NULL,hover_bg = NULL,color = NULL,
  hover_color = NULL,
  active_color = NULL,
  submenu_bg = NULL,
  submenu_color = NULL,
  submenu_hover_color = NULL,
  submenu_hover_bg = NULL,
```

```
submenu_active_color = NULL,
  submenu_active_bg = NULL,
  header_color = NULL
\mathcal{L}
```
#### Arguments

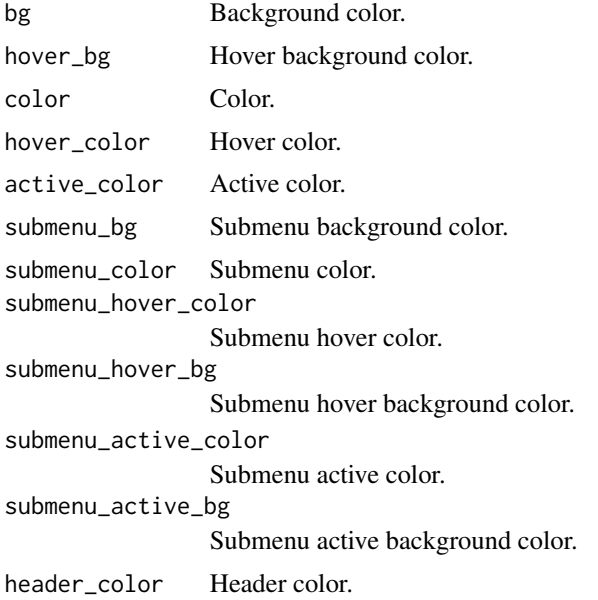

#### Value

a list that can be used in [create\\_theme](#page-42-1).

```
# Change colors used in bs4Dash
bs4dash_sidebar_light(
 bg = "#D7DF01",
  color = "#FF0000",
  active_color = "#00FF00",
  submenu_bg = "#00FFFF"
\mathcal{L}if (interactive()) {
  library(shiny)
  library(bs4Dash)
  ui <- bs4DashPage(
    title = "bs4Dash Custom Sidebar",
    navbar = bs4DashNavbar(),
    sidebar = bs4DashSidebar(
      title = "bs4Dash Custom Sidebar",
```

```
skin = "light",
    bs4SidebarHeader("Sidebar Title"),
    bs4SidebarMenu(
      bs4SidebarMenuItem(
        tabName = "menu1",
        text = "Menu 1",
        icon = "home"
      ),
      bs4SidebarMenuItem(
        tabName = "menu2",
        text = "Menu 2",
        icon = "th"
      ),
      bs4SidebarMenuItem(
        text = "Item List",
        icon = "bars",
        startExpanded = TRUE,
        bs4SidebarMenuSubItem(
          text = "Item 1",tabName = "item1",
         icon = "circle-thin"
        ),
        bs4SidebarMenuSubItem(
          text = "Item 2",tabName = "item2",
          icon = "circle-thin"
        )
     )
   )
 ),
 body = bs4DashBody(
   use_theme(create_theme(
     bs4dash_sidebar_light(
        bg = "#D7DF01",
        color = "#FF0000",
        active_color = "#00FF00",
        submenu_bg = "#00FFFF"
     )
   ))
 )
\mathcal{L}server <- function(input, output) { }
shinyApp(ui, server)
```
}

<span id="page-25-0"></span>

#### Description

bs4dash buttons variables

#### Usage

```
bs4dash_button(
  default_background_color = NULL,
  default_color = NULL,
  default_border_color = NULL,
  padding_y_xs = NULL,
  padding_x_xs = NULL,
  line_height_xs = NULL,
  font_size_xs = NULL,
 border_radius_xs = NULL
)
```
#### Arguments

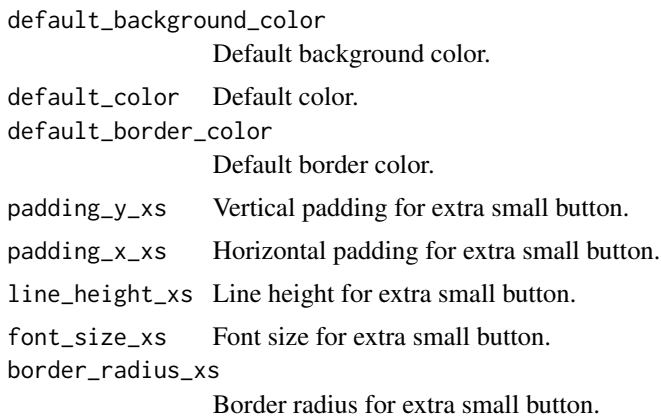

#### Value

a list that can be used in [create\\_theme](#page-42-1).

```
# This will affect default actionButton()
bs4dash_button(
  default_background_color = "#FF0000",
  default_color = "#3ADF00",
  default_border_color = "#3ADF00"
\mathcal{L}
```

```
if (interactive()) {
 library(shiny)
 library(bs4Dash)
 ui <- bs4DashPage(
    title = "bs4Dash Custom Colors",
   navbar = bs4DashNavbar(),
    sidebar = bs4DashSidebar(),
   body = bs4DashBody(
      use_theme(create_theme(
        bs4dash_button(
          default_background_color = "#FF0000",
          default_color = "#3ADF00",
          default_border_color = "#3ADF00"
       )
      )),
      actionButton(
        "btn",
        "An action button",
        icon("rocket")
      )
   )
 \overline{)}server <- function(input, output) {
 }
 shinyApp(ui, server)
}
```
bs4dash\_color *bs4Dash main colors*

#### Description

bs4Dash main colors

#### Usage

```
bs4dash_color(
 blue = NULL,
  lightblue = NULL,
  navy = NULL,cyan = NULL,
```

```
teal = NULL,olive = NULL,
 green = NULL,
 lime = NULL,
  orange = NULL,
 yellow = NULL,
  fuchsia = NULL,
 purple = NULL,
 maroon = NULL,
 red = NULL,
 black = NULL,
  gray_x_light = NULL,
 gray_600 = NULL,gray_800 = NULL,gray_900 = NULL,white = NULL
\mathcal{L}
```
#### Arguments

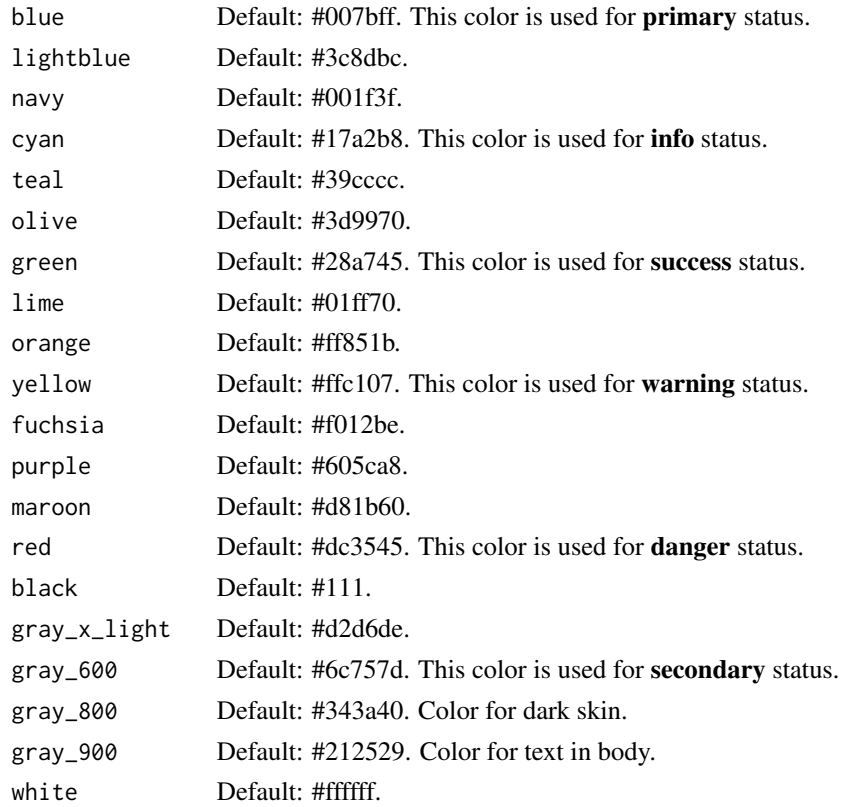

#### Value

a list that can be used in [create\\_theme](#page-42-1).

<span id="page-27-0"></span>

#### bs4dash\_color 29

#### Examples

)

```
# Change colors used in bs4Dash
bs4dash_color(
  blue = "#F7FE2E",
  lightblue = "#01DF3A"
if (interactive()) {
  library(shiny)
  library(bs4Dash)
  ui <- bs4DashPage(
   title = "bs4Dash Custom Colors",
    # sidebar_collapsed = FALSE,
   navbar = bs4DashNavbar(),
   sidebar = bs4DashSidebar(
     title = "bs4Dash Custom Colors",
      skin = "light",
     bs4SidebarMenu(
       bs4SidebarMenuItem(
          tabName = "tab1",
          text = "UI components"
       )
     )
    ),
    body = bs4DashBody(
      use_theme(create_theme(
        bs4dash_color(
         blue = "#F7FE2E",
          navy = "#01DF3A"
       \lambda)),
      bs4TabItems(
        bs4TabItem(
          tabName = "tab1",tags$h2("UI components", class = "bg-navy"),
          tags$h4("bs4ValueBox"),
          fluidRow(
            bs4ValueBox(
              value = 150,
              subtitle = "ValueBox with primary status",
              status = "primary",
              icon = "shopping-cart",
              href = "#",
              width = 4)
          ),
          tags$h4("bs4Card"),
          fluidRow(
```

```
bs4Card(
               title = "Card with primary status",
               closable = FALSE,
               width = 6,
               solidHeader = TRUE,
               status = "primary",
               collapsible = TRUE,
               p("Box Content")
             \lambda)
        )
      \lambda)
  \overline{)}server <- function(input, output) {
  }
  shinyApp(ui, server)
}
```
bs4dash\_font *bs4Dash fonts parameters*

#### Description

bs4Dash fonts parameters

#### Usage

```
bs4dash_font(
  size_base = NULL,
  size_lg = NULL,
  size_sm = NULL,
  size_xs = NULL,
  size_x1 = NULL,weight_light = NULL,
  weight_normal = NULL,
 weight_bold = NULL,
  family_sans_serif = NULL,
  family_monospace = NULL,
  family_base = NULL
\mathcal{E}
```
#### <span id="page-30-0"></span>bs4dash\_font 31

#### Arguments

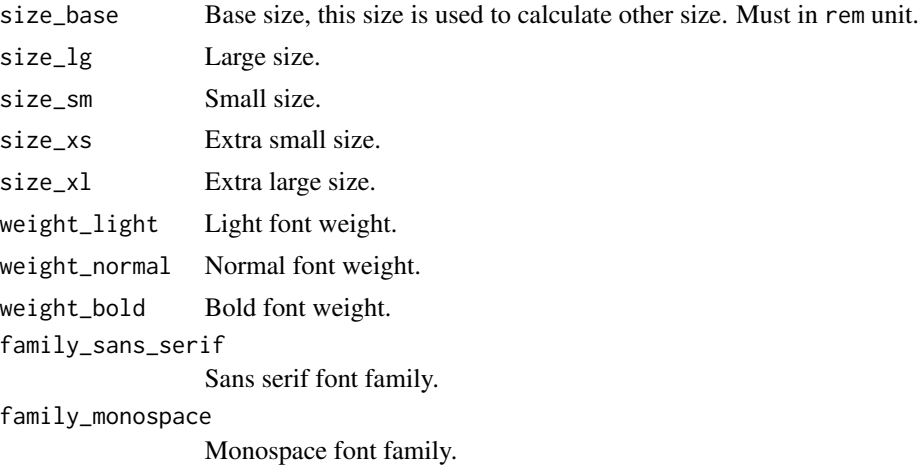

family\_base Base font family.

#### Value

a list that can be used in [create\\_theme](#page-42-1).

```
# Change font size used in bs4Dash
bs4dash_font(
  size\_base = "1.5rem".weight_bold = 900
\mathcal{L}if (interactive()) {
  library(shiny)
  library(bs4Dash)
  ui <- bs4DashPage(
   title = "bs4Dash Custom Colors",
   navbar = bs4DashNavbar(),
   sidebar = bs4DashSidebar(
     title = "bs4Dash Custom Colors",
      skin = "light",
     bs4SidebarMenu(
       bs4SidebarMenuItem(
         tabName = "tab1",text = "UI components"
        )
      )
   ),
   body = bs4DashBody(
      use_theme(create_theme(
```

```
bs4dash_font(
        size_base = "1.5rem",
        weight_bold = 900
      \lambda)),
    bs4TabItems(
      bs4TabItem(
        tabName = "tab1",
        tags$div(
          tags$p(
            paste(letters, collapse = "")
          ),
          tags$p(
            style = "font-weight: bold;",
            paste(letters, collapse = "")
          ),
          tags$p(
            style = "font-style: italic;",
            paste(letters, collapse = "")
          )
        ),
        tags$h1("First level title"),
        tags$h2("Second level title"),
        tags$h3("Third level title"),
        tags$h4("Fourth level title"),
        tags$h5("Fifth level title"),
        tags$h6("Sixth level title")
      )
   )
 )
\mathcal{L}server <- function(input, output) {
}
shinyApp(ui, server)
```
bs4dash\_layout *bs4Dash layout options*

#### Description

}

bs4Dash layout options

#### <span id="page-32-0"></span>bs4dash\_layout 33

#### Usage

```
bs4dash_layout(
  font_size_root = NULL,
  sidebar_width = NULL,
  sidebar_padding_x = NULL,
  sidebar_padding_y = NULL,
  sidebar_mini_width = NULL,
  control_sidebar_width = NULL,
  boxed_layout_max_width = NULL,
  screen_header_collapse = NULL,
 main_bg = NULL,content_padding_x = NULL,
  content_padding_y = NULL
)
```
#### Arguments

```
font_size_root Font size root.
sidebar_width Sidebar width.
sidebar_padding_x
                 Sidebar horizontal padding.
sidebar_padding_y
                 Sidebar vertical padding.
sidebar_mini_width
                 Width for mini sidebar.
control_sidebar_width
                 Control sidebar width (the one on the right).
boxed_layout_max_width
                 Max width used in boxed layout.
screen_header_collapse
                 When to show the smaller logo.
main_bg Main background color.
content_padding_x
                 Main content horizontal padding.
content_padding_y
                 Main content vertical padding.
```
#### Value

a list that can be used in [create\\_theme](#page-42-1).

```
# Sidebar width
bs4dash_layout(
  sidebar_width = "400px"
)
```

```
if (interactive()) {
 library(shiny)
 library(bs4Dash)
 ui <- bs4DashPage(
   title = "bs4Dash big sidebar",
   navbar = bs4DashNavbar(),
   sidebar = bs4DashSidebar(
      title = "bs4Dash big sidebar",
      skin = "light",
      bs4SidebarMenu(
        bs4SidebarMenuItem(
          tabName = "tab1",
          text = "UI components"
        )
     )
    ),
    body = bs4DashBody(
      use_theme(create_theme(
        bs4dash_layout(
          sidebar_width = "600px"
        )
      )),
      bs4TabItems(
       bs4TabItem(
          tabName = "tab1",
          "Content tab 1"
        )
     )
   )
 \mathcal{L}server <- function(input, output) {
 }
 shinyApp(ui, server)
}
```
bs4dash\_status *bs4Dash status colors*

#### Description

bs4Dash status colors

<span id="page-33-0"></span>

<span id="page-34-0"></span>bs4dash\_status 35

#### Usage

```
bs4dash_status(
 primary = NULL,
  secondary = NULL,
  success = NULL,
  info = NULL,
 warning = NULL,
  danger = NULL,
  light = NULL,dark = NULL
\mathcal{L}
```
#### Arguments

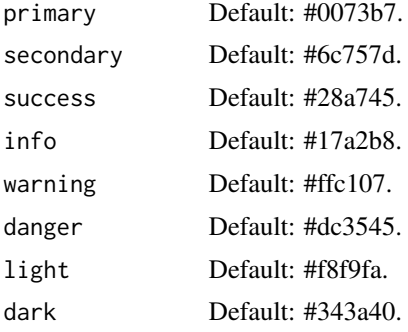

#### Value

a list that can be used in [create\\_theme](#page-42-1) .

```
# Change colors used in bs4Dash
bs4dash_status(
  primary = "#F7FE2E",
  secondary = "#01DF3A"
\mathcal{L}if (interactive()) {
  library(shiny)
  library(bs4Dash)
  ui <- bs4DashPage(
    title = "bs4Dash Custom Status",
    # sidebar_collapsed = FALSE,
    navbar = bs4DashNavbar(),
    sidebar = bs4DashSidebar(
      title = "bs4Dash Custom Status",
      skin = "light",
      bs4SidebarMenu(
```

```
bs4SidebarMenuItem(
     tabName = "tab1",
     text = "UI components"
   )
 )
),
body = bs4DashBody(
  use_theme(create_theme(
   bs4dash_status(
     primary = "#F7FE2E",
     secondary = "#01DF3A"
   )
  )),
  bs4TabItems(
   bs4TabItem(
      tabName = "tab1",
      tags$h2("UI components"),
     tags$h4("bs4ValueBox"),
     fluidRow(
       bs4ValueBox(
          value = 150,
          subtitle = "ValueBox with primary status",
          status = "primary",
          icon = "shopping-cart",
         href = "#",
          width = 4),
        bs4ValueBox(
          value = 150,
          subtitle = "ValueBox with secondary status",
          status = "secondary",
          icon = "shopping-cart",
         href = "#",
          width = 4)
      ),
      tags$h4("bs4Card"),
      fluidRow(
        bs4Card(
          title = "Card with primary status",
          closable = FALSE,
          width = 6,
          solidHeader = TRUE,
          status = "primary",
          collapsible = TRUE,
          p("Box Content")
        ),
        bs4Card(
          title = "Card with secondary status",
          closable = FALSE,
          width = 6,
```

```
solidHeader = TRUE,
               status = "secondary",
               collapsible = TRUE,
               p("Box Content")
             )
           )
         )
       )
    )
  \overline{)}server <- function(input, output) {
  }
  shinyApp(ui, server)
}
```
<span id="page-36-1"></span>bs4Dash\_theme *Create a theme for bs4Dash*

#### Description

Create a theme for bs4Dash

#### Usage

```
bs4Dash_theme(
 primary = NULL,
  secondary = NULL,
  success = NULL,
  info = NULL,
 warning = NULL,
 danger = NULL,
  ...
)
```
#### Arguments

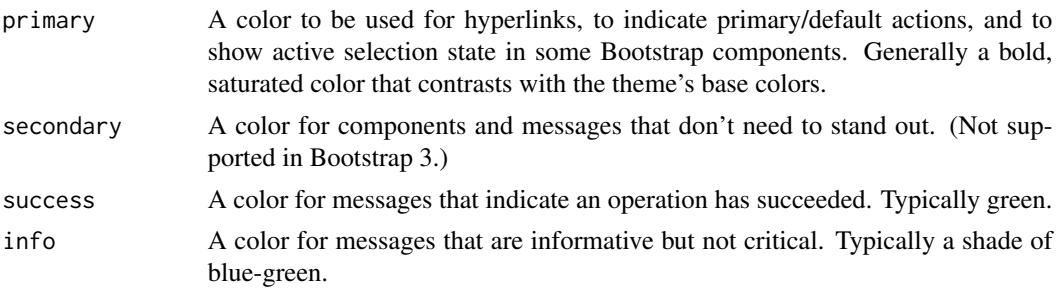

<span id="page-37-0"></span>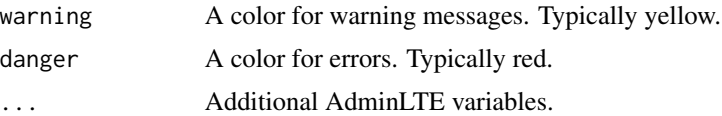

#### Value

Returns a [sass::sass\\_bundle\(\)](#page-0-0) (list-like) object.

```
library(shiny)
library(bs4Dash)
library(fresh)
ui <- dashboardPage(
  options = NULL,
  header = dashboardHeader(
   status = "primary",
   title = dashboardBrand(
     title = "My dashboard",
     color = "primary",
     href = "https://adminlte.io/themes/v3",
     image = "https://adminlte.io/themes/v3/dist/img/AdminLTELogo.png"
   )
  ),
  sidebar = dashboardSidebar(
   sidebarMenu(
     menuItem(
       text = "Tab 1",tabName = "tab1",icon = icon("van-shuttle")
      ),
      menuItem(
       text = "Tab 2",tabName = "tab2",
       icon = icon("shuttle-space")
      )
   )
  ),
  body = dashboardBody(
   use_theme(
     bs4Dash_theme(
       primary = "purple",
       success = "yellow",
       danger = "pink",
        "sidebar-light-bg" = "#C38AFF",
        "main-bg" = "#D9BBFF"
     )
    ),
    box(status = "danger", solidHeader = TRUE, title = "Title", "Content"),
   box(status = "primary", solidHeader = TRUE, title = "Title", "Content"),
```
#### <span id="page-38-0"></span>bs4dash\_vars 39

```
box(status = "success", solidHeader = TRUE, title = "Title", "Content")
  ),
  controlbar = dashboardControlbar(),
  title = "DashboardPage"
)
if (interactive()) {
  shinyApp(
   ui = ui,
   server = function(...) {}
 )
}
```
bs4dash\_vars *bs4dash custom variables*

#### Description

Use any AdminLTE or Bootstrap variables to customize a {bs4Dash} theme.

#### Usage

```
bs4dash_vars(...)
```
#### Arguments

... Variables to use, under the form body\_bg = "#FFF" or "body-bg" = "#FFF".

#### Value

a list that can be used in [create\\_theme](#page-42-1).

#### Note

For a full list of available variables, use [search\\_vars\\_bs4dash](#page-46-1).

```
bs4dash_vars(body_bg = "#FFF")
```
<span id="page-39-0"></span>

#### Description

These variables allow to customize color used if contrast between a color and its background is under threshold. For example, it's used to choose text color written in bs4ValueBox with background defined by a status.

#### Usage

```
bs4dash_yiq(contrasted_threshold = NULL, text_dark = NULL, text_light = NULL)
```
#### Arguments

contrasted\_threshold The yiq lightness value that determines when the lightness of color changes from "dark" to "light". Acceptable values are between 0 and 255. text\_dark Dark text color. text\_light Light text color.

#### Value

a list that can be used in [create\\_theme](#page-42-1).

```
# Contrast colors
bs4dash_yiq(
  contrasted_threshold = 150,
  text_dark = "#007bff", # blue
  text\_light = "4dc3545" # red\mathcal{L}if (interactive()) {
  library(shiny)
  library(bs4Dash)
  ui <- bs4DashPage(
    title = "bs4Dash Contrast",
    navbar = bs4DashNavbar(),
    sidebar = bs4DashSidebar(),
    body = bs4DashBody(
      use_theme(create_theme(
        bs4dash_yiq(
          contrasted_threshold = 180,
          text_dark = "#000",
```

```
text\_light = "#dc3545")
      )),
      fluidRow(
       bs4ValueBox(
          value = 120,
          subtitle = "ValueBox with primary status",
          status = "primary",
         icon = "shopping-cart",
         href = "#",
         width = 4),
       bs4ValueBox(
          value = 150,
          subtitle = "ValueBox with danger status",
          status = "danger",
          icon = "shopping-cart",
         href = "#",
          width = 4)
     )
   )
 \mathcal{L}server <- function(input, output) {
 }
 shinyApp(ui, server)
}
```
<span id="page-40-1"></span>bs\_vars\_file *Bootstrap variables from a file*

#### Description

Bootstrap variables from a file

#### Usage

bs\_vars\_file(input\_file)

#### Arguments

input\_file Path to SCSS file containing variables to use for creating a theme.

#### Value

a list that can be used in [create\\_theme](#page-42-1).

#### Examples

```
my_vars <- file.path(tempdir(), "custom-vars.scss")
my_theme <- file.path(tempdir(), "theme.css")
# Open template and edit variables
use_vars_template(
  output_file = my_vars,
  theme = "flatly")
# Create new theme based on the modified template
create_theme(
  theme = "flatly",
 bs_vars_file(input_file = my_vars),
  output_file = my_theme
\lambda# Clean up
unlink(my_vars)
unlink(my_theme)
```
<span id="page-41-1"></span>create\_pretty *Create a custom CSS file for pretty-checkbox*

#### Description

This allow you to change colors of [prettyCheckbox](#page-0-0), [prettyRadioButtons](#page-0-0)

#### Usage

```
create_pretty(
 output_file,
  default = NULL,
 primary = NULL,
  success = NULL,
  info = NULL,
 warning = NULL,
  danger = NULL
)
```
#### Arguments

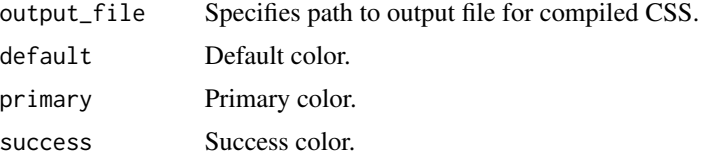

<span id="page-41-0"></span>

#### <span id="page-42-0"></span>create\_theme 43

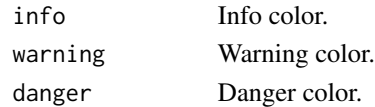

#### Value

If output\_file = NULL, the function returns a string value of the compiled CSS. If the output path is specified, the compiled CSS is written to that file and invisible() is returned.

#### Examples

```
# Temporary file
tmp <- file.path(tempdir(), "my-pretty.css")
# Create the new theme
create_pretty(
  output_file = tmp,
  primary = "#FFFF00"
)
# Clean
unlink(tmp)
```
<span id="page-42-1"></span>create\_theme *Create a custom Bootstrap theme*

#### Description

Allow to customize some CSS variables from Bootstrap themes to be included in Shiny applications.

#### Usage

```
create_theme(
  ...,
 theme = c("default", "cerulean", "cosmo", "cyborg", "darkly", "flatly", "journal",
    "lumen", "paper", "readable", "sandstone", "simplex", "slate", "spacelab",
    "superhero", "united", "yeti"),
  output_file = NULL,
  include_assets = FALSE
)
```
#### Arguments

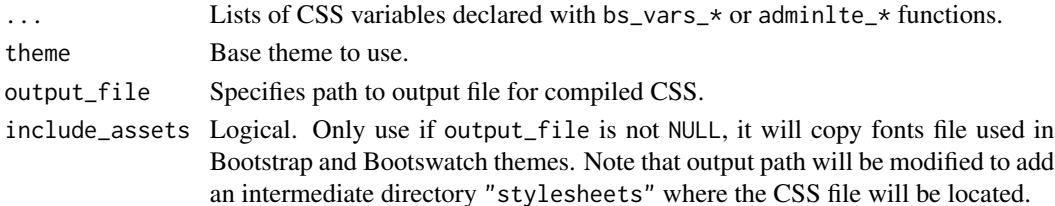

#### <span id="page-43-0"></span>Value

If output\_file = NULL, the function returns a string value of the compiled CSS. If the output path is specified, the compiled CSS is written to that file and invisible() is returned.

#### Examples

```
# using a temporary file but use the path you want
tmp <- file.path(tempdir(), "custom-theme.css")
# Create the new theme
create_theme(
 theme = "default",
 bs_vars_color(
   brand_primary = "#75b8d1",
   brand_success = "#c9d175",
   brand_info = "#758bd1",brand_warning = "#d1ab75",
   brand_danger = "#d175b8"
 ),
 bs_vars_navbar(
   default_bg = "#75b8d1",default_color = "#FFFFFF",
   default_link_color = "#FFFFFF",
   default_link_active_color = "#FFFFFF"
 ),
 output_file = tmp
)
# Use the file created at the path provided
# in your Shiny app by moving it in the
# www/ folder, then use it in UI
library(shiny)
fluidPage(
 theme = "custom-theme.css"
\mathcal{L}# clean up
unlink(tmp)
```
fresh *Fresh 'Shiny' Themes*

#### Description

Customize 'Bootstrap' and 'Bootswatch' themes, like colors, fonts, grid layout, to use in 'Shiny' applications.

#### <span id="page-44-0"></span>search\_vars 45

#### Author(s)

Victor Perrier & Fanny Meyer [\(@dreamRs\\_fr\)](https://twitter.com/dreamRs_fr)

#### See Also

Useful links:

- <https://github.com/dreamRs/fresh>
- Report bugs at <https://github.com/dreamRs/fresh/issues>

search\_vars *Search variables in a .scss file*

#### Description

Search variables in a .scss file

#### Usage

search\_vars(file)

#### Arguments

file File path in which to search for variables.

#### Value

A data.frame with 2 columns: "variable" and "value".

#### Examples

```
# Create a scss file with some variables
tmp_scss_file <- tempfile(fileext = ".scss")
writeLines("//Some variables\n $color: red;\n $body-bg: #FFF;", tmp_scss_file)
```
# Search for variables search\_vars(tmp\_scss\_file)

# Clean up unlink(tmp\_scss\_file) <span id="page-45-1"></span><span id="page-45-0"></span>search\_vars\_adminlte2 *Search AdminLTE 2 shinydashboard variables*

#### Description

Search AdminLTE 2 shinydashboard variables

#### Usage

```
search_vars_adminlte2(pattern = NULL)
```
#### Arguments

pattern A pattern to filter the results.

#### Value

a data.frame with two columns:

- variable : name of the variable.
- value default value used.

#### Examples

```
# All AdminLTE2 variables
search_vars_adminlte2()
```

```
# Only sidebar related variables
search_vars_adminlte2(pattern = "sidebar")
```
<span id="page-45-2"></span>search\_vars\_bs *Search Bootstrap variables*

#### Description

Search Bootstrap variables

#### Usage

```
search_vars_bs(
 pattern = NULL,
 theme = c("default", "cerulean", "cosmo", "cyborg", "darkly", "flatly", "journal",
    "lumen", "paper", "readable", "sandstone", "simplex", "slate", "spacelab",
    "superhero", "united", "yeti")
\mathcal{L}
```
#### <span id="page-46-0"></span>Arguments

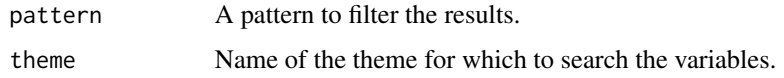

#### Value

a data.frame with two columns:

- variable : name of the variable.
- value default value used.

#### Examples

```
# List default variables for Bootstrap 3
search_vars_bs()
# Variables for flatly theme
search_vars_bs("flatly")
```
<span id="page-46-1"></span>search\_vars\_bs4dash *Search bs4Dash variables*

#### Description

Search bs4Dash variables

#### Usage

```
search_vars_bs4dash(pattern = NULL, source = c("adminlte", "bootstrap"))
```
#### Arguments

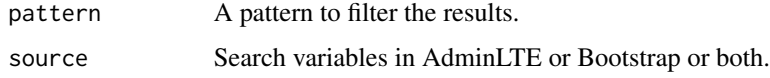

#### Value

a data.frame with three columns:

- source : AdminLTE or Bootstrap variable.
- variable : name of the variable.
- value default value used.

#### Examples

```
# Retrieve all variables
all_vars <- search_vars_bs4dash()
head(all_vars, 20)
```
# Search for a pattern head(search\_vars\_bs4dash("navbar"))

use\_googlefont *Use online Google font in Shiny application*

#### Description

Use online Google font in Shiny application

#### Usage

```
use_googlefont(family)
```
#### Arguments

family Name of the family to use, see <https://fonts.google.com>.

#### Value

a HTML tag to be included in a UI definition

```
if (interactive()) {
 library(shiny)
 library(fresh)
 ui <- fluidPage(
   use_googlefont("Saira Stencil One"),
   use_theme(create_theme(
     theme = "default",
     bs_vars_font(
        family_sans_serif = "'Saira Stencil One', cursive"
     )
   )),
    tags$h1("Use a google font (online demo)"),
    fluidRow(
     column(
       width = 6,
       tags$h2("Second level title"),
       tags$h3("Third level title"),
```
<span id="page-47-0"></span>

```
tags$h4("Fourth level title"),
      tags$h5("Fifth level title"),
      tags$h6("Sixth level title"),
      tags$b("Bold text"),
      tags$p(
        "Lorem ipsum dolor sit amet, consectetur adipiscing elit,",
        " sed do eiusmod tempor incididunt ut labore et dolore magna aliqua.",
        "Ut enim ad minim veniam, quis nostrud exercitation ullamco",
        " laboris nisi ut aliquip ex ea commodo consequat.",
        "Duis aute irure dolor in reprehenderit in voluptate velit",
        " esse cillum dolore eu fugiat nulla pariatur.",
        "Excepteur sint occaecat cupidatat non proident, sunt in",
        " culpa qui officia deserunt mollit anim id est laborum."
      )
    ),
    column(
      width = 6,
      textInput("caption", "Caption", "Data Summary"),
      actionButton("goButton", "Go!"),
      checkboxGroupInput("variable", "Variables to show:",
                         c("Cylinders" = "cyl",
                           "Transmission" = "am",
                           "Gears" = "gear"),
      selectInput("variable", "Variable:",
                  c("Cylinders" = "cyl",
                    "Transmission" = "am",
                    "Gears" = "gear"))
    )
 )
\lambdaserver <- function(input, output, session) {
}
shinyApp(ui, server)
```
#### use\_pretty *Use pretty-checkbox CSS in Shiny*

#### Description

}

After created new pretty-checkbox CSS with [create\\_pretty](#page-41-1), allow to use in Shiny application instead of default shinyWidgets dependency.

#### Usage

use\_pretty(path)

#### <span id="page-49-0"></span>Arguments

path Path to the file created with [create\\_pretty](#page-41-1), the file must be in www/ directory of the application.

use\_theme *Use a CSS theme in Shiny application*

#### Description

Use a CSS theme in Shiny application

#### Usage

use\_theme(theme)

#### Arguments

theme Either a path to CSS file (if in www/ folder, do not include www/ in path), or a theme generated with [create\\_theme\(\)](#page-42-1) and argument output\_file = NULL or [bs4Dash\\_theme\(\)](#page-36-1).

#### Value

HTML tags to be included in a UI definition.

```
if (interactive()) {
 library(shiny)
 library(fresh)
 ui <- fluidPage(
   use_theme(create_theme(
     theme = "default",bs_vars_global(
       body_bg = "#000",text_color = "#FFF"
     ),
     bs_vars_wells(
       bg = "#2E2E2E"
     )
    )),
    tags$h1("Inversed color theme"),
    sidebarLayout(
     sidebarPanel(
        "This is the sidebar panel"
     ),
     mainPanel(
```

```
tags$h1("First level title"),
        tags$h2("Second level title"),
        tags$h3("Third level title"),
        tags$h4("Fourth level title"),
        tags$h5("Fifth level title"),
        tags$h6("Sixth level title")
      )
   )
 \mathcal{L}server <- function(input, output, session) {
 }
 shinyApp(ui, server)
}
```
use\_vars\_template *Use a template to define SCSS variables*

#### Description

Open a SCSS template to modify variables, after use [bs\\_vars\\_file](#page-40-1) to import those variables and create a theme.

#### Usage

```
use_vars_template(
 output_file,
 theme = c("default", "cerulean", "cosmo", "cyborg", "darkly", "flatly", "journal",
    "lumen", "paper", "readable", "sandstone", "simplex", "slate", "spacelab",
    "superhero", "united", "yeti"),
 open = interactive()
\lambda
```
#### Arguments

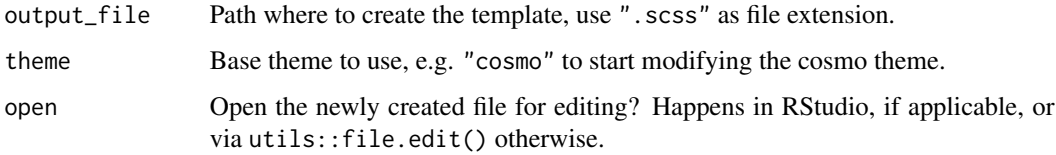

#### Note

After use [bs\\_vars\\_file](#page-40-1) to use the template.

```
# For example, we use a temporary file
custom <- tempfile(fileext = ".scss")
# this will open a template
# to modify variables of the flatly theme
use_vars_template(
  output_file = custom,
  theme = "flatly"\lambda# after use bs_vars_file() to use the template
# clean up
unlink(custom)
```
# <span id="page-52-0"></span>Index

adminlte\_color, [2](#page-1-0)

```
adminlte_global, 5
adminlte_sidebar, 6
adminlte_vars, 8
bs-theme-nord, 9
bs3-variables, 12
bs4Dash-sidebar, 23
bs4dash_button, 26
bs4dash_color, 27
bs4dash_font, 30
bs4dash_layout, 32
bs4dash_sidebar_dark (bs4Dash-sidebar),
        23
bs4dash_sidebar_light
        (bs4Dash-sidebar), 23
bs4dash_status, 34
bs4Dash_theme, 37
bs4Dash_theme(), 50
bs4dash_vars, 39
bs4dash_yiq, 40
bs_theme_nord_dark (bs-theme-nord), 9
bs_theme_nord_light (bs-theme-nord), 9
bs_vars (bs3-variables), 12
bs_vars_alert (bs3-variables), 12
bs_vars_badge (bs3-variables), 12
bs_vars_button (bs3-variables), 12
bs_vars_color (bs3-variables), 12
bs_vars_component (bs3-variables), 12
bs_vars_dropdown (bs3-variables), 12
bs_vars_file, 41, 51
bs_vars_font (bs3-variables), 12
bs_vars_global (bs3-variables), 12
bs_vars_input (bs3-variables), 12
bs_vars_modal (bs3-variables), 12
bs_vars_nav (bs3-variables), 12
bs_vars_navbar (bs3-variables), 12
bs_vars_panel (bs3-variables), 12
bs_vars_pills (bs3-variables), 12
bs_vars_progress (bs3-variables), 12
```

```
bs_vars_state (bs3-variables), 12
bs_vars_table (bs3-variables), 12
bs_vars_tabs (bs3-variables), 12
bs_vars_wells (bs3-variables), 12
bslib::bs_theme(), 9
```

```
create_pretty, 42, 49, 50
create_theme, 3, 5, 7, 8, 24, 26, 28, 31, 33,
         35, 39–41, 43
create_theme(), 23, 50
```
fresh, [44](#page-43-0) fresh-package *(*fresh*)*, [44](#page-43-0)

```
prettyCheckbox, 42
prettyRadioButtons, 42
```

```
sass::sass_bundle(), 9, 38
search_vars, 45
search_vars_adminlte2, 8, 46
search_vars_bs, 46
search_vars_bs(), 23
search_vars_bs4dash, 39, 47
shiny::fluidRow(shiny::column(...)),
        18
```
use\_googlefont, [48](#page-47-0) use\_pretty, [49](#page-48-0) use\_theme, [50](#page-49-0) use\_vars\_template, [51](#page-50-0)